# DEMONSTRATION ON **EPICS ON F3RP61**

J. Odagiri 2009/06/10

# Hardware Configuration

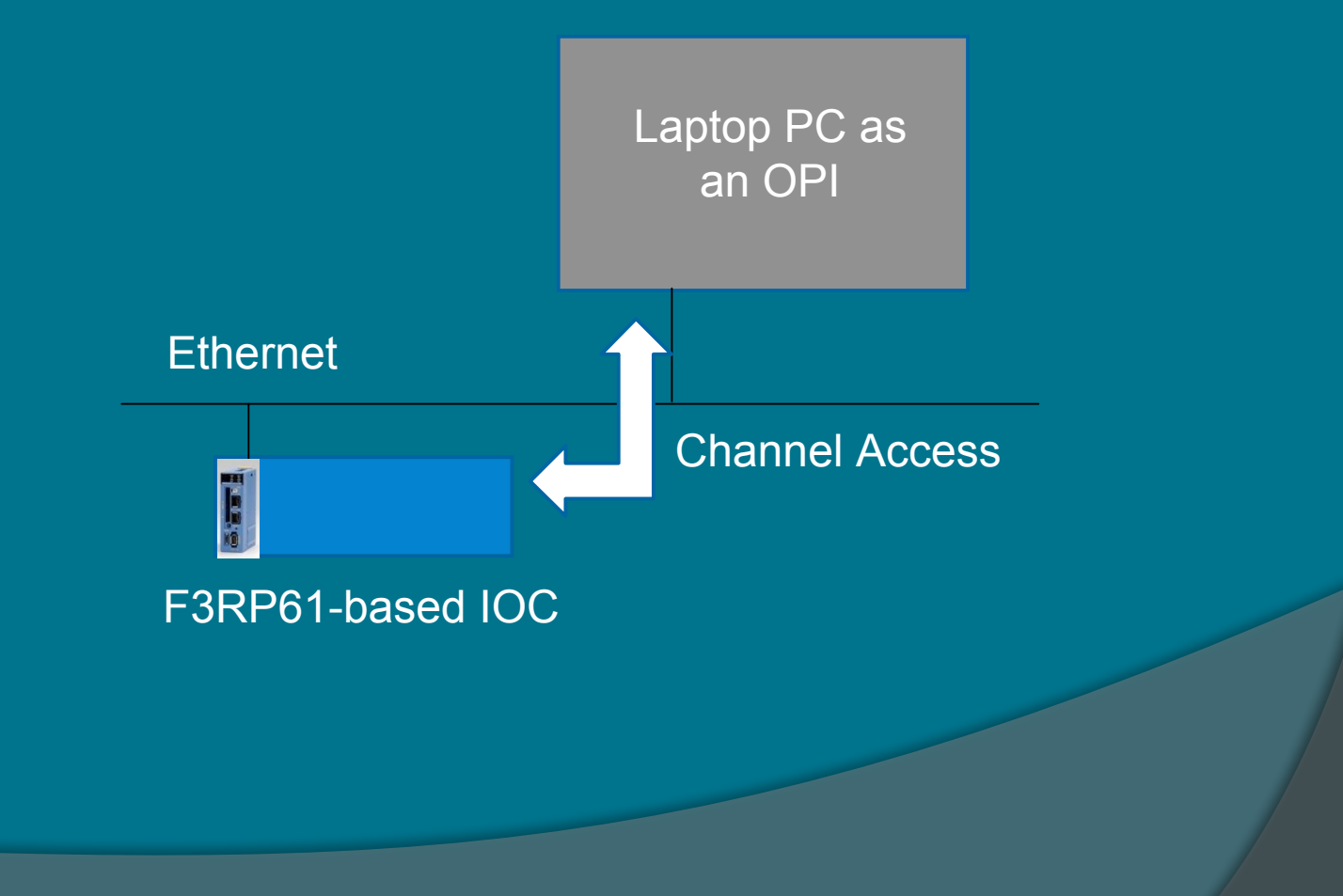

## Software Configuration

#### Linux is on the CF card

- F3RP61-based IOC boots up from the CF
- Stand-alone system
- Laptop PC is NOT necessary to boot up Linux

#### **◎ EPICS is on the Laptop PC**

- Provides a development environment
- EPICS is under /opt/epics
- F3RP61-based IOC mounts laptopPC:/opt on local /opt upon the boot

## Before getting started

On the laptop PC

- Open a new terminal
- Visit /opt/epics/apptop
	- Top of the application directory
- Visit /opt/epics/apptop/testApp
- Visit /opt/epics/apptop/testApp/Db
	- > Have a look at ai ao.db
	- > Have a look at di do.db
- Visit /opt/epics/apptop/testApp/src
	- $\triangleright$  Have a look at sncDemo.stt
- Visit /opt/epics/apptop/iocBoot
	- Have a look at st.cmd

# Let's login to F3RP61

On the laptop PC

- Open another new terminal
- **Telnet to the F3RP61** 
	- $\triangleright$  The target IP-address is: 192.168.0.2
	- > Login as "root"
	- > No password is required
- After logged in
	- > Try "pwd" and "Is"
	- Confirm that F3RP61 is seeing the file system under /opt on the laptop PC

# Let's start EPICS

- The iocCore program runs on F3RP61
	- " Check which terminal is the console of F3RP61
	- " Under /opt/epics/apptop/iocBoot/ioctest, type "./st.cmd"
	- You'll see the booting process of iocCore
	- Try the iocsh command, "dbl"
- MEDM runs on the laptop PC
	- Open yet another terminal on the laptop PC
	- Just type "medm"
	- Switch the mode to "execute"

# Let's play a trick • Plug off the network cable

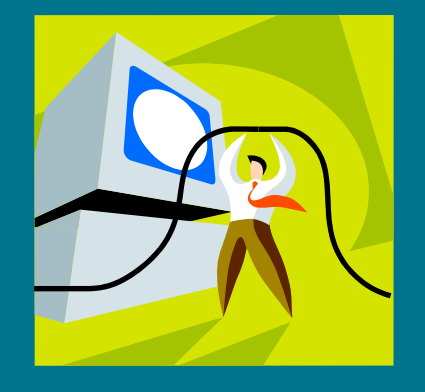

### • After a while, get it back

### About saw-tooth chart

- ai ao.db uses a pair of channels of the looped back A/D, DA modules
	- Calc drives the activity (SCAN=periodic)
	- Calc processes ai through INPA (PP option)
	- Ai reads the signal from A/D module
	- Calc updates its own value
	- Calc processes ao through FLNK
	- Ao gets the value to write from calc through DOL
	- Ao writes the value into D/A module

## About blinking objects

- di do.db uses a pair of channels of the looped back DI, DO modules
	- No links between the records
		- A sequencer program drives the activity
- ! sncDemo.stt
	- Loops forever in the "act" state
	- When the input channel turns to off, it turns on the output channel
	- When the input channel turns to on, it turns off the output channel

### Cross compile

- On the laptop PC
	- Open one more terminal
	- Go to /opt/epics/apptop/testApp/src
	- Edit sncDemo.stt
		- $\triangleright$  Just delete the "printf" statements
	- Compile the source
		- > Type "make linux-ppc"
	- Stop the iocCore program on the console
		- Thpe "Ctrl + c" or "exit"
	- Restart the iocCore program
		- > Type "./st.cmd"

## Installed BSP of F3RP61

- Visit /opt/f3rp6x
- Visit /opt/f3rp6x/usr/bin
	- **Build tool chain**
- Visit /opt/f3rp6x/usr/include
	- **Include files**

### Adding the target in base

Visit /opt/epics/base/configure Have a look at CONFIG SITE > "CROSS COMPILER TARGET ARCHS=linux-ppc"

Visit /opt/epics/base/configure/os Have a look at CONFIG.Common.linux-ppc Have a look at CONFIG.linux-x86.linux-ppc

## **Device Support**

Visit /opt/epics/extensions/src/f3rp61

Have a look at some files